## eduroam - One Page Quick Guide

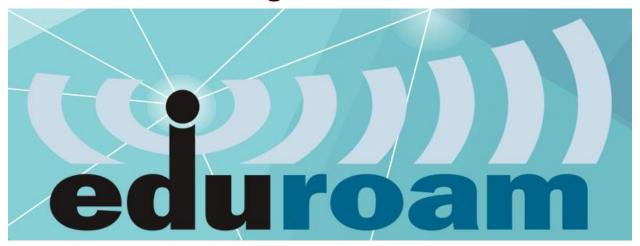

eduroam, by InCommon, is how you can quickly get connected to Wi-Fi. It's an international roaming service for users in higher education and provides easy and secure network access wherever eduroam is available.

To get connected to eduroam:

- 1. On your laptop or phone, search for available Wi-Fi.
- 2. Connect to "eduroam".
- 3. Enter your TFS e-mail address and password.
- 4. Accept the security certificate.
- 5. Start browsing the web.

As you visit various locations where eduroam is available, your device will automatically connect to the network. No need to get a "NetID" or request guest access when visiting headquarters, for example. Just sign into eduroam.

Download the edruaom companion app to find edurom Wi-Fi hot spots near you:

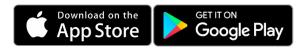

For more, visit: https://helpdesk.tfs.tamu.edu/eduroam

Call: (979) 458-7309, Click: <a href="https://helpdesk.tfs.tamu.edu">https://helpdesk.tfs.tamu.edu</a> or E-mail: <a href="helpdesk@tfs.tamu.edu">helpdesk@tfs.tamu.edu</a> Texas A&M Forest Service | Information Resources | IR Help Desk | <a href="mailto:@IRHelpDesk">@IRHelpDesk</a>

Mission: We strive to make our systems reliable, available, and secure for the facilitation and support of the Texas A&M Forest Service's mission in public service.